# 大通職第16世 和他的人 **都要具備的能力**

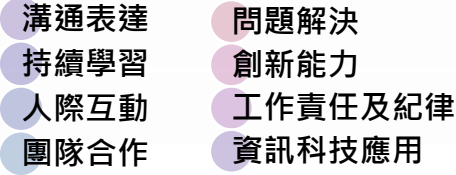

# 事業職紀上

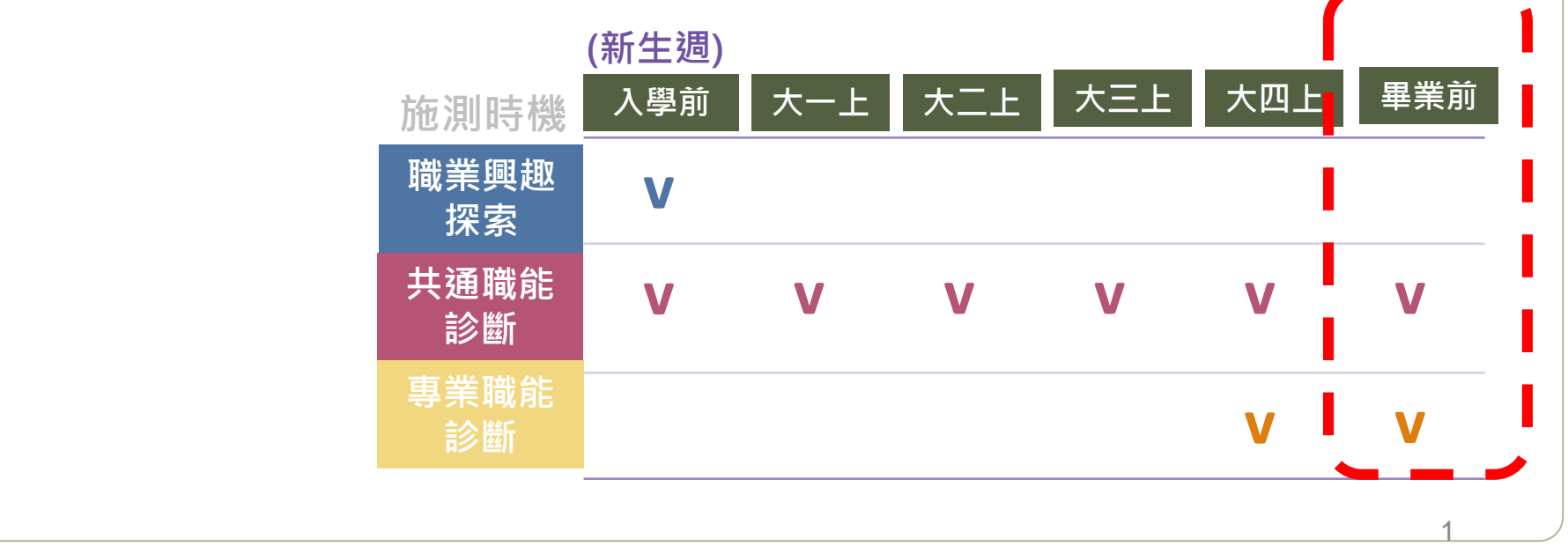

**邀請大四同學做**

**UCAN職能自評~**

# **Q 1:查施測分數?與他人差異?**

## •**個人簡版結果 進入『學生系統』**

### **選『共通或職能診斷』**

#### 測驗日期**:2023/04/06**

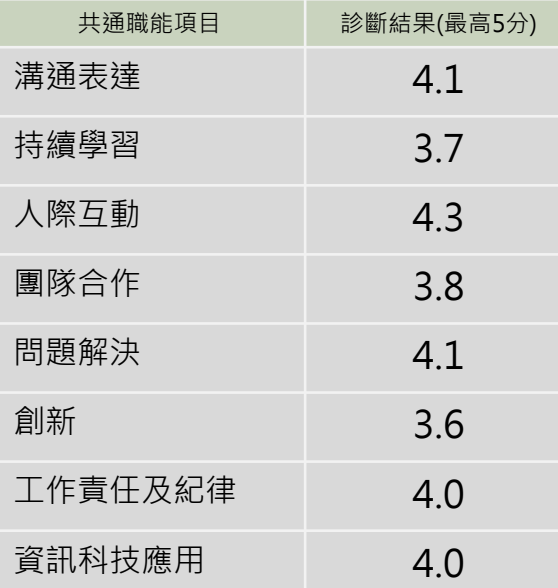

# •**個人完整版結果**

### **至UCAN平台**

**選『諮詢及診斷紀錄』**

## **選『歷次診斷結果』**

#### ■ 說明

1009398

**Mich** 

加頭

推開

凝结

你已經完成共通職能的自我診斷,分數高的能力,在職場上,可以好好利用這些優勢 力,不用灰心,建議立即擬定自我能力養成計畫,相信明日之星就是你

#### 分數論明如下:

● 1-2: 這項能力還需要特別加強, 才能勝任職場工作。

ESTIB ECTION

- 2-3: 這項能力已經有些基礎, 能勝任職場工作。
- 3-4: 這項能力程度不錯喔, 加強深化就可以完全勝任職場工作。
- 4 以上: 這項能力是你可以發揮的優勢, 建議你未來在工作上要充分展現喔

#### ■■ 展次診斷結果總表

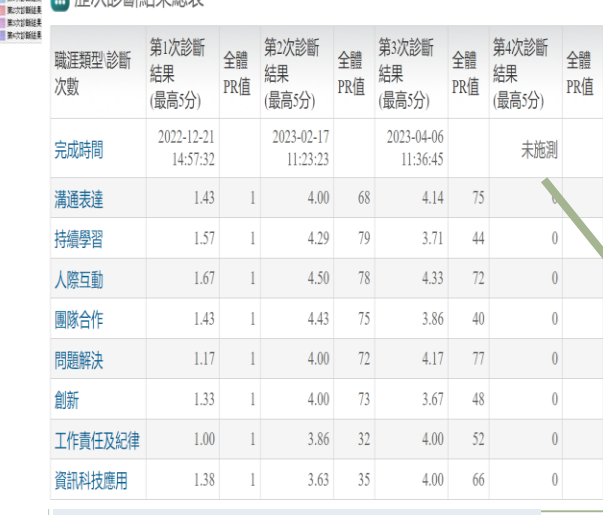

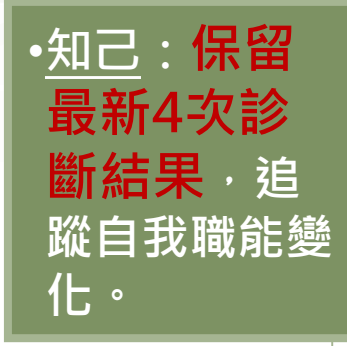

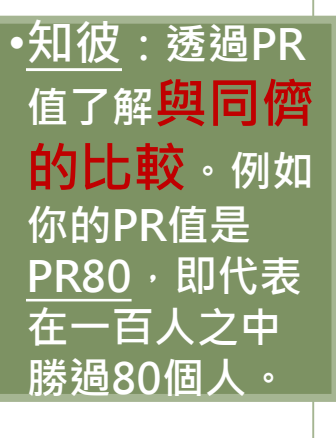

0 03 06 09 12 15 18 21 24 27 3 33 36 39 42 45 48

# **Q 2:如何查找校內課程加強職能?**

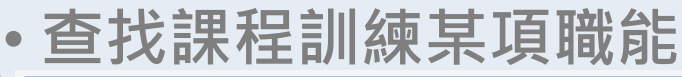

電腦繪圖設計

AZA030

 $\overline{3}$ 

大學部資設學院學士

班1B

選

星期五(2節~4節)

L20102

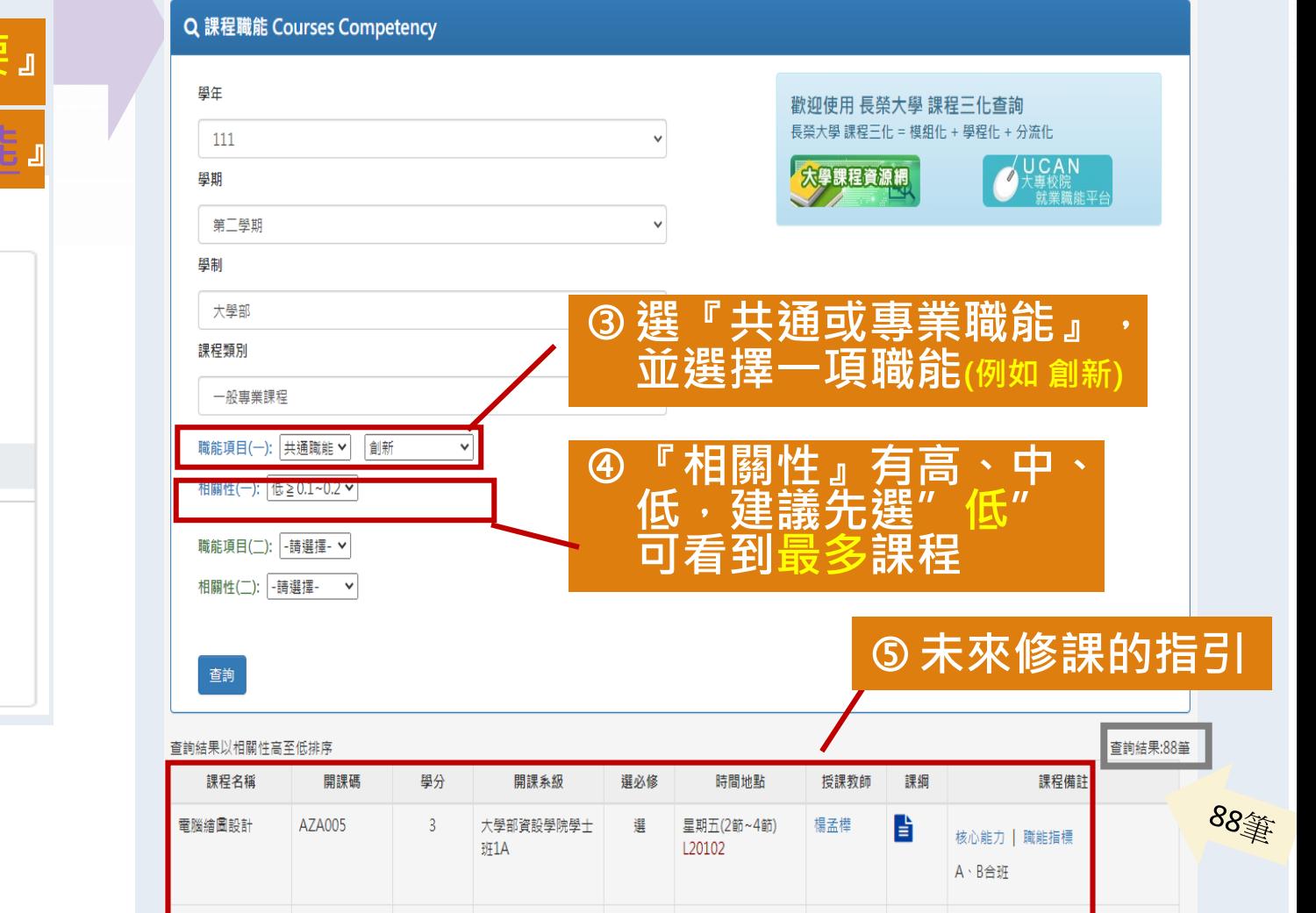

楊孟樺

昏

核心能力 | 職能指標

A、B合班

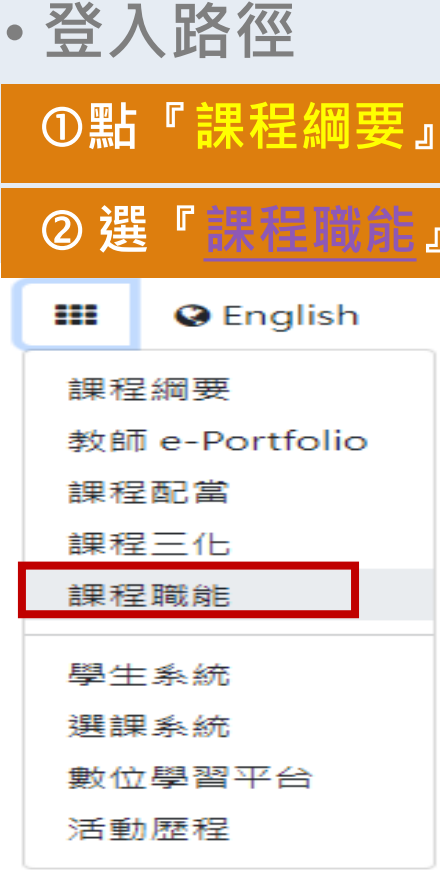

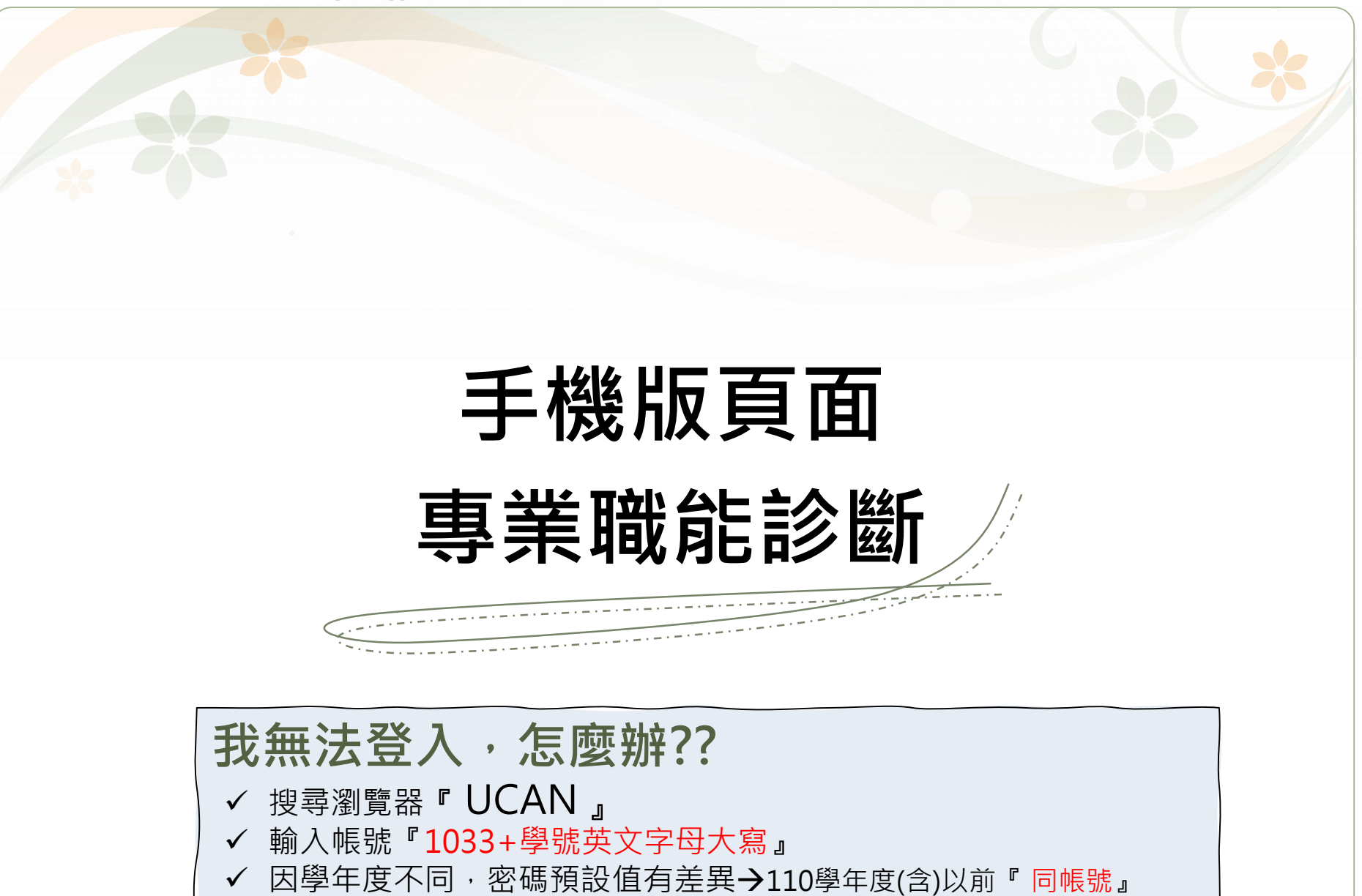

111學年度入學『 Cjcu2022 』

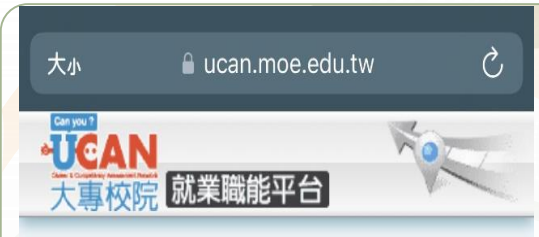

#### 診斷同意書

- 以下您所輸入的填答資料均依個人資料保護 法及隱私權保障的原則,透過完善的權限控 管與保密約定的管理機制,依職務、權責、 業務需要等限制,分層提供給學系主任、導 師、就輔等相關學校行政單位作為公務行 政、教學與輔導使用;以及辦理教育部「大 專校院就業職能平台教學應用及管理計畫」 相關事宜。
- 以下診斷,可作為您未來就業發展與學習規 **劃之參考,診斷結果並非絕對,如果您對診** 斷過程及結果有任何問題,或希望進一步討 論自己的未來規劃,請與導師、生涯發展中 心或學校相關輔導單位連絡,將安排輔導老 師為您作解釋。
- 您可隨時上線查閱您的診斷結果資料,且未 經個人同意,絕不會將您的資料揭露給無關 第三者知悉,請放心作答。

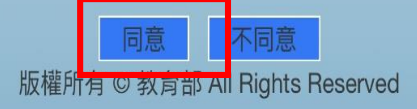

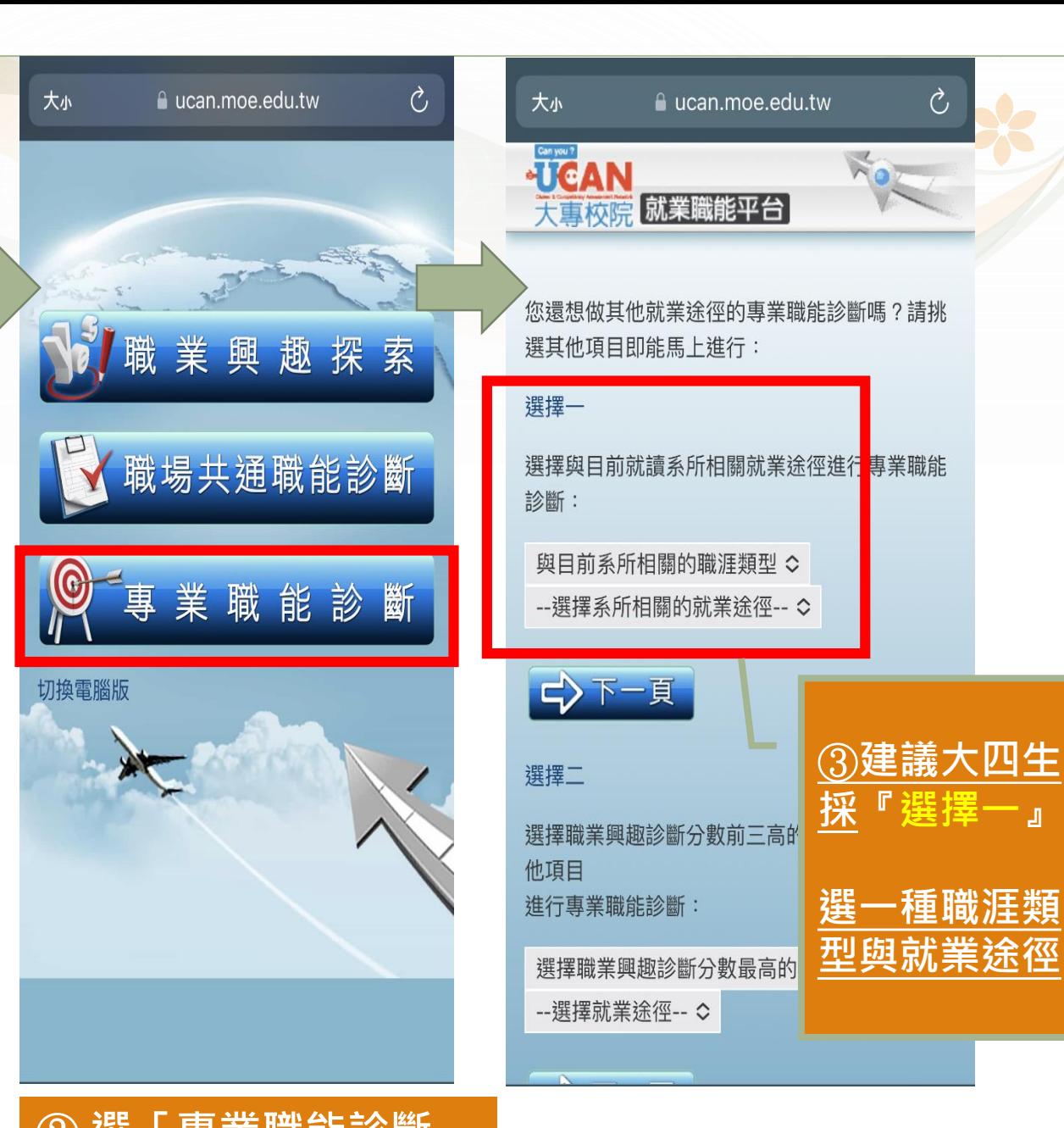

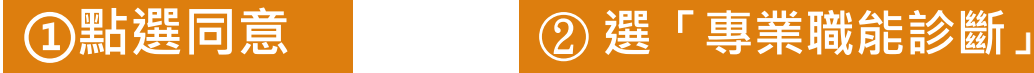

### ●●● 職涯發展中心 分機 1151-1153

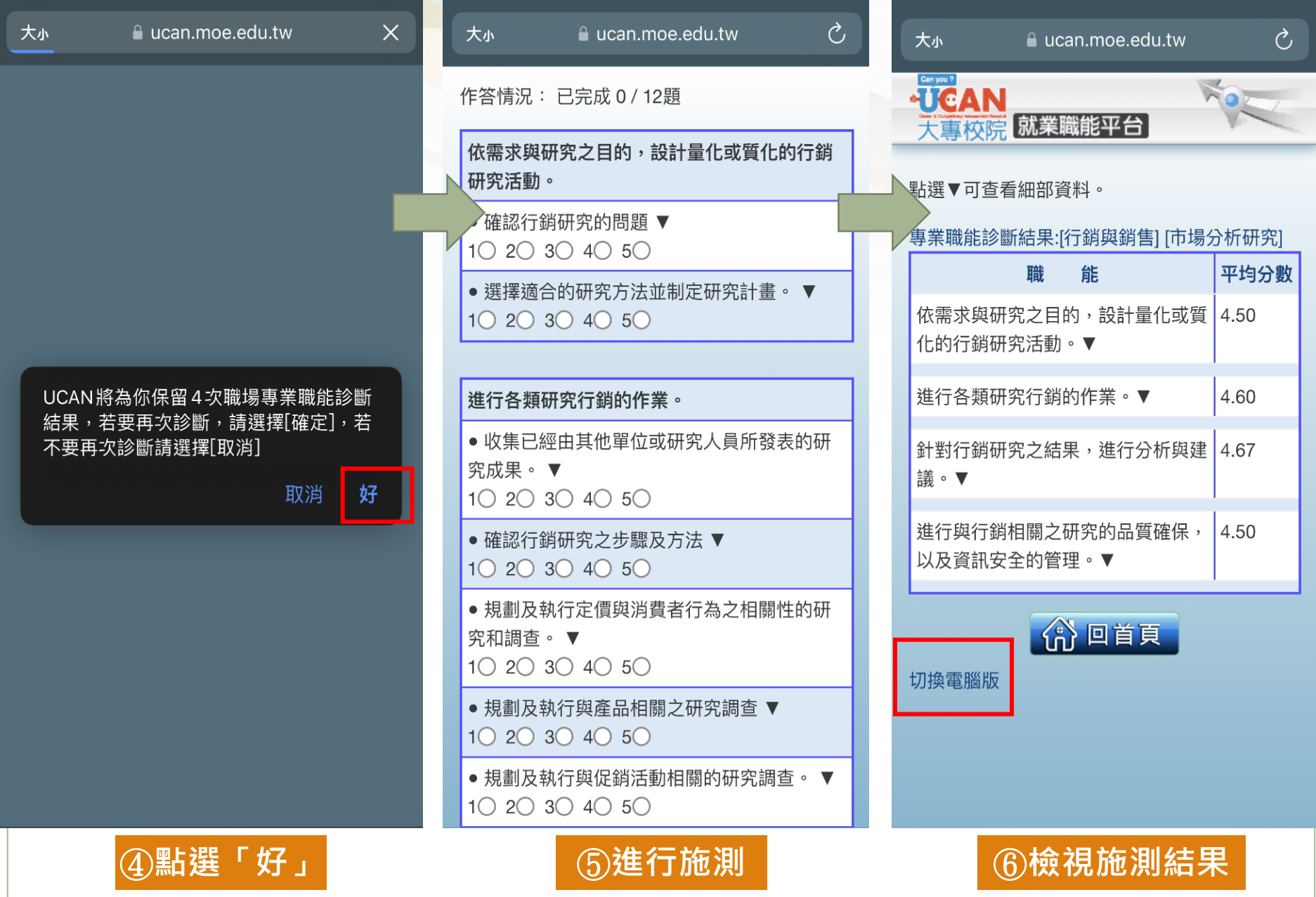

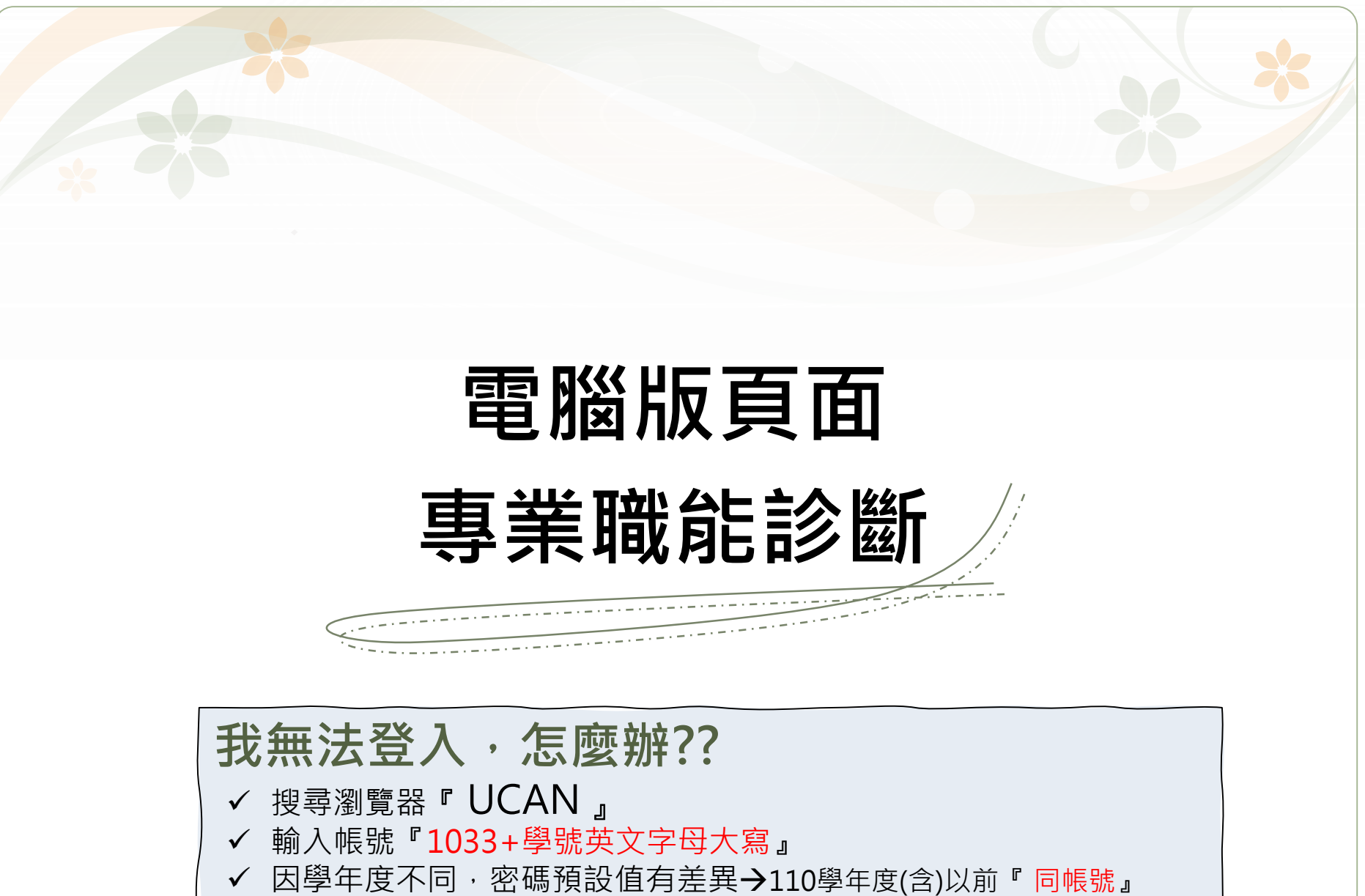

111學年度入學『 Cjcu2022 』

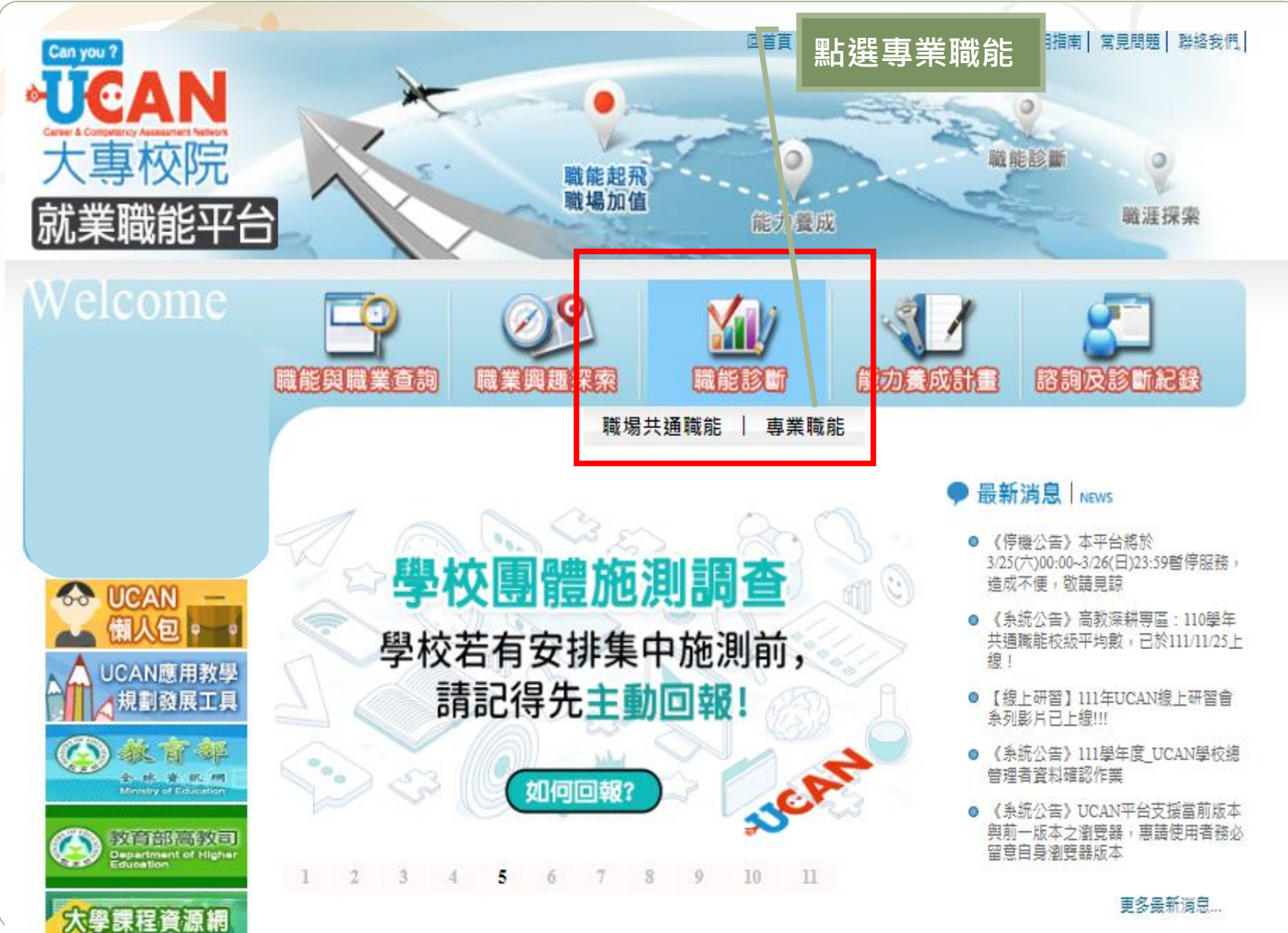

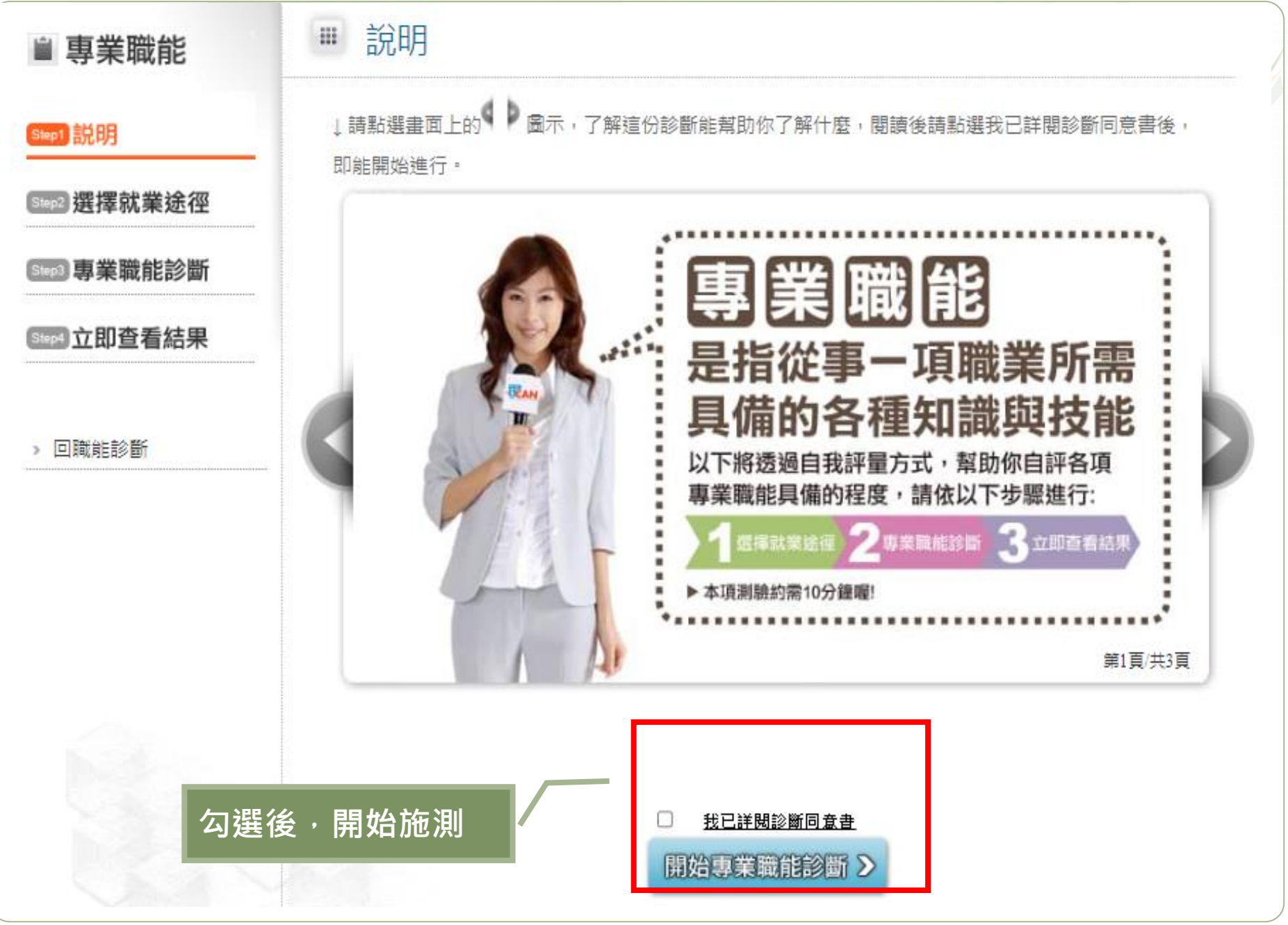

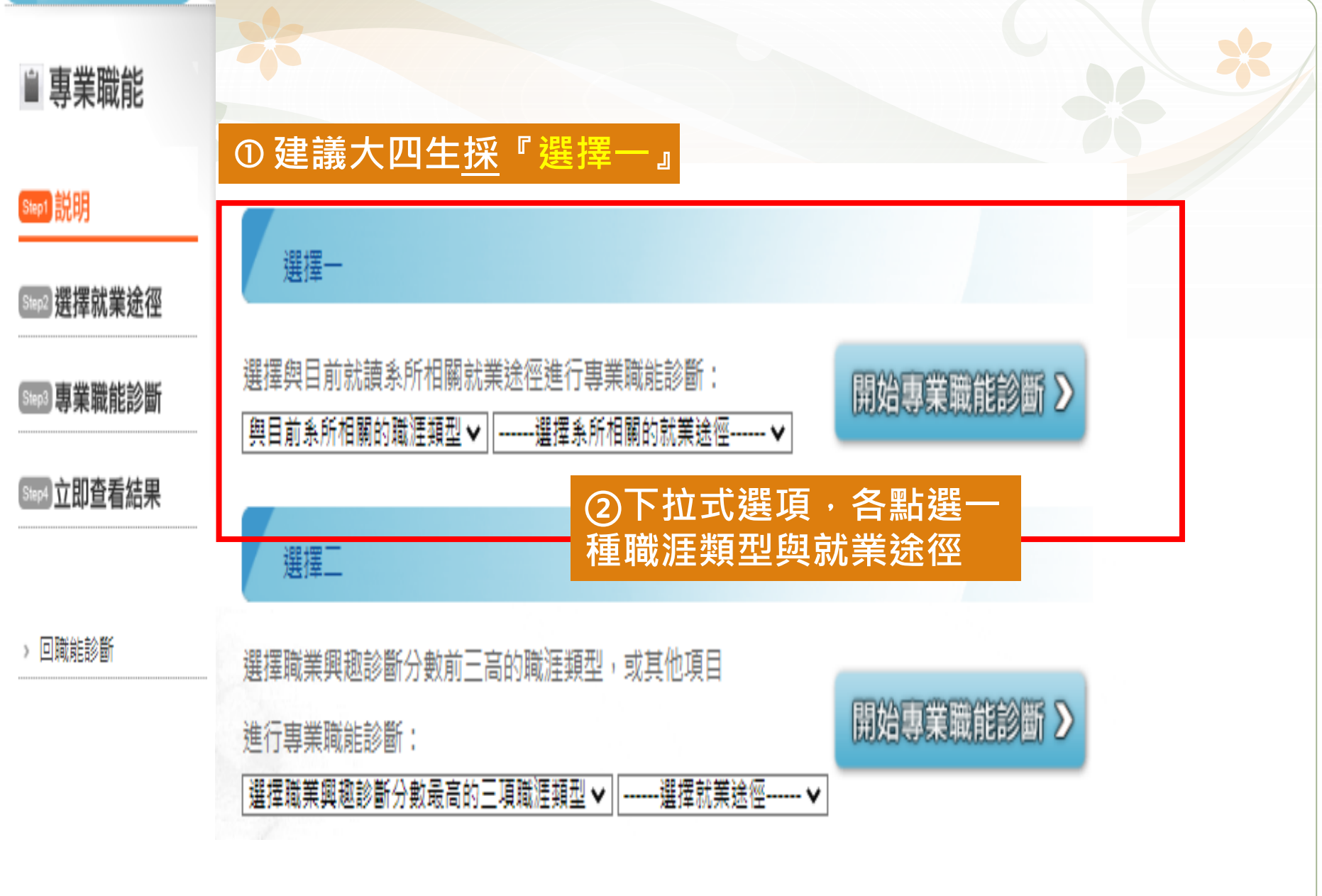

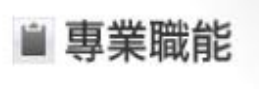

Step2 選擇就業途徑

Step3 專業職能診斷

Step4 立即查看結果

> 回職能診斷

Step1 説明

#### 立即查看結果 排

## 你已經完成專業職能 的自我診斷了喔! 你可以從分數上得知你在該項就業途徑下 執行工作的能力程度 1-25 這項能力還需要特別加強,才能勝任職場工作。

2-39 這項能力已經有些基礎,有潛力能勝任職場工作。 3-49 墙項能力程度不錯喔,加強深化就可以完全勝任職場工作 【分別】這項能力是你可以發揮的優勢,建議你未來在工作上 要充分展现啊!

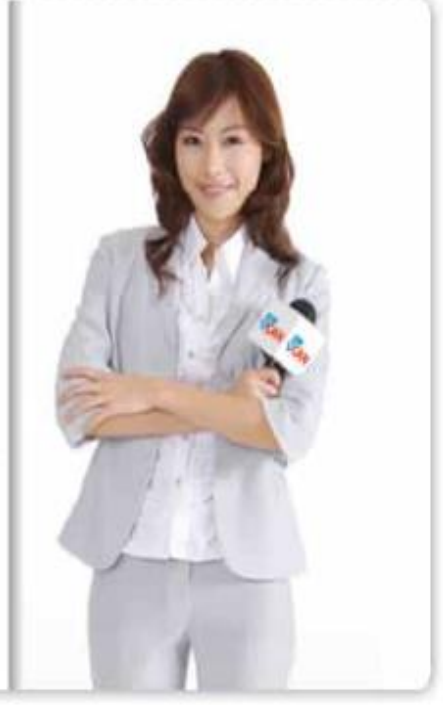

### 專業職能診斷結果 - [行銷與銷售] [市場分析研究]

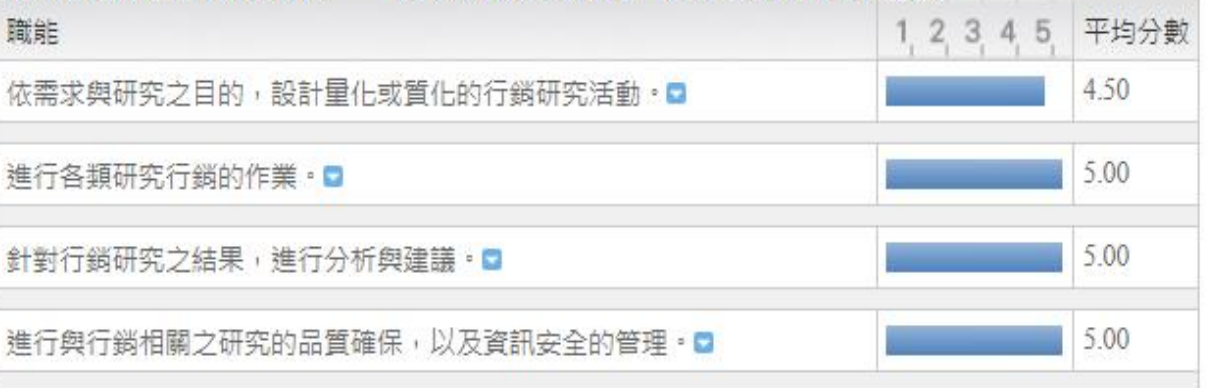

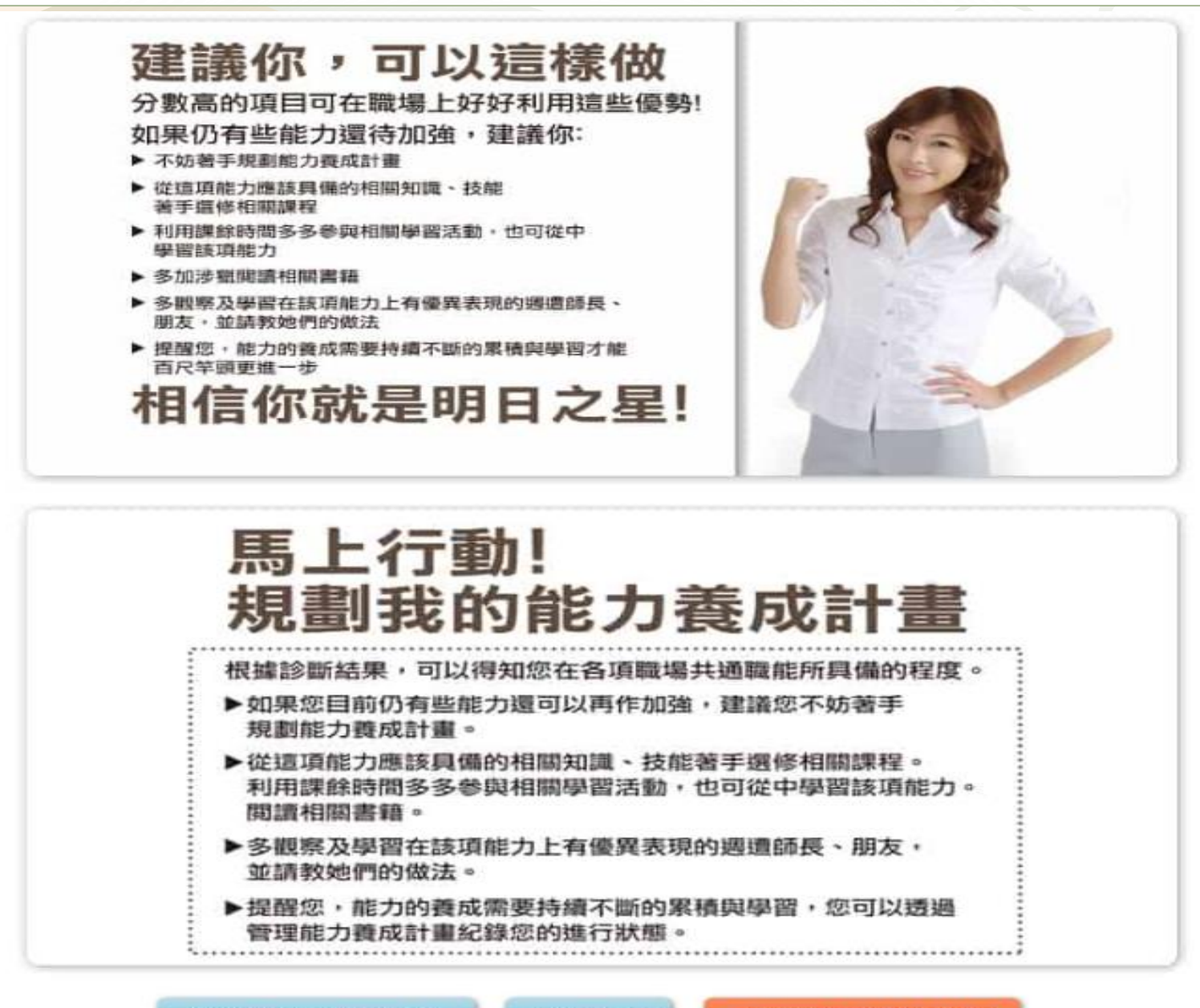

重新診斷

規劃能力養成計劃

繼續診斷其它項目

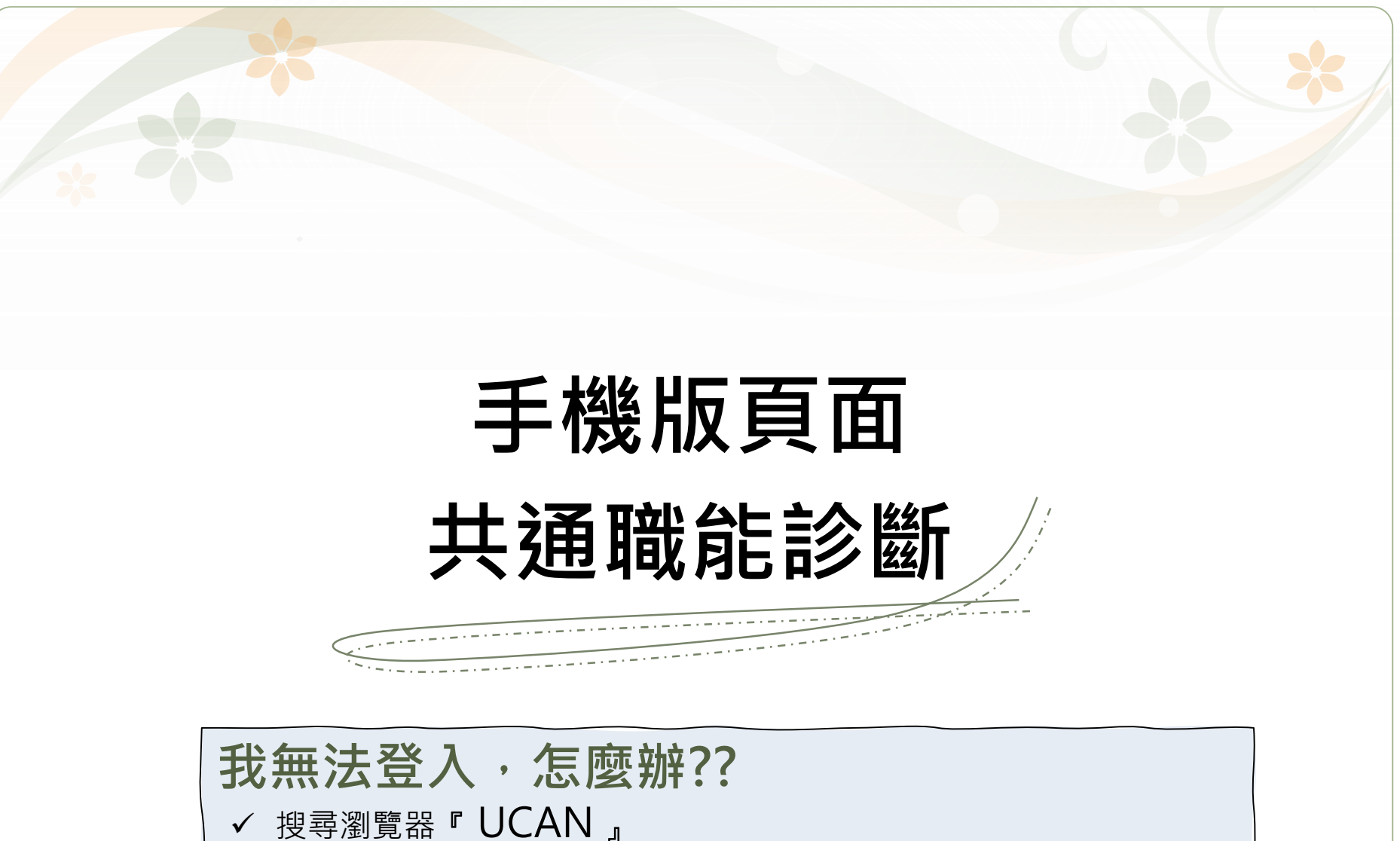

- ✓ 輸入帳號『1033+學號英文字母大寫』
- │ ✓ 因學年度不同,密碼預設值有差異→110學年度(含)以前『 同帳號』 111學年度入學『 Cjcu2022 』

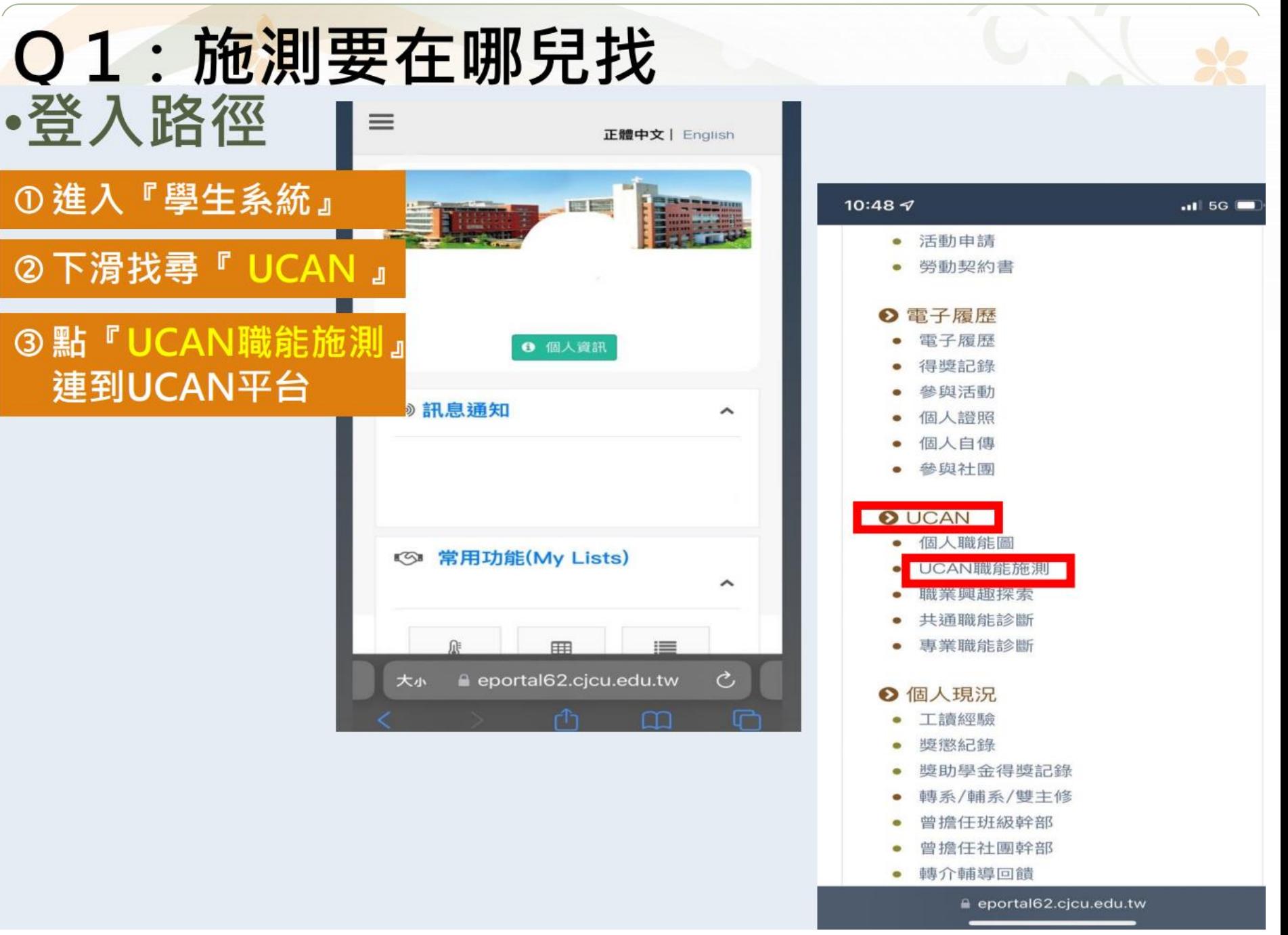

#### ●● 職涯發展中心分機1151-1153

### 手機施測畫面

大草树院 就業職能平台

10:49 $\sim$ 

 $||$  5G

#### 診斷同意書

 $\star$ 

**JEAN** 

- 以下您所輸入的填答資料均依個人資料保護法 及隱私權保障的原則,透過完善的權限控管與 保密約定的管理機制,依職務、權責、業務需 要等限制,分層提供給學系主任、導師、就輔 等相關學校行政單位作為公務行政、教學與輔 導使用;以及辦理教育部「大專校院就業職能 平台教學應用及管理計畫」相關事宜。
- 以下診斷,可作為您未來就業發展與學習規劃 之參考,診斷結果並非絕對,如果您對診斷過 程及結果有任何問題,或希望進一步討論自己 的未來規劃,請與導師、生涯發展中心或學校 相關輔導單位連絡,將安排輔導老師為您作解 釋。
- 您可隨時上線查閱您的診斷結果資料,且未經 個人同意,絕不會將您的資料揭露給無關第三 者知悉,請放心作答。

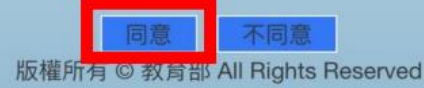

①點選『同意』

99

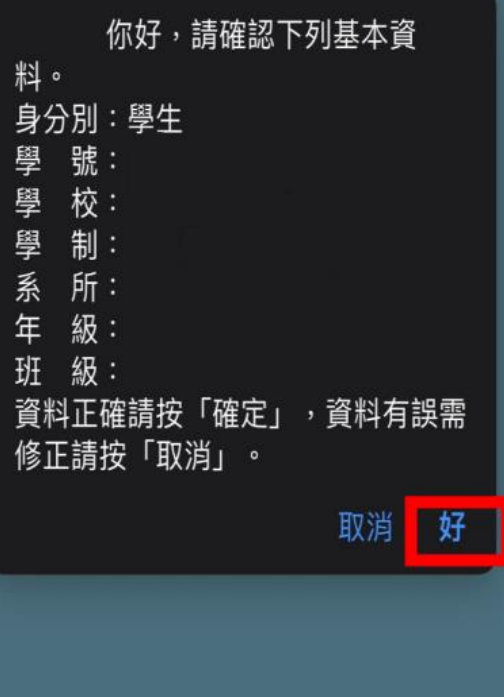

### ②點選『好』

la ucan.moe.edu.tw

大小

 $\times$ 

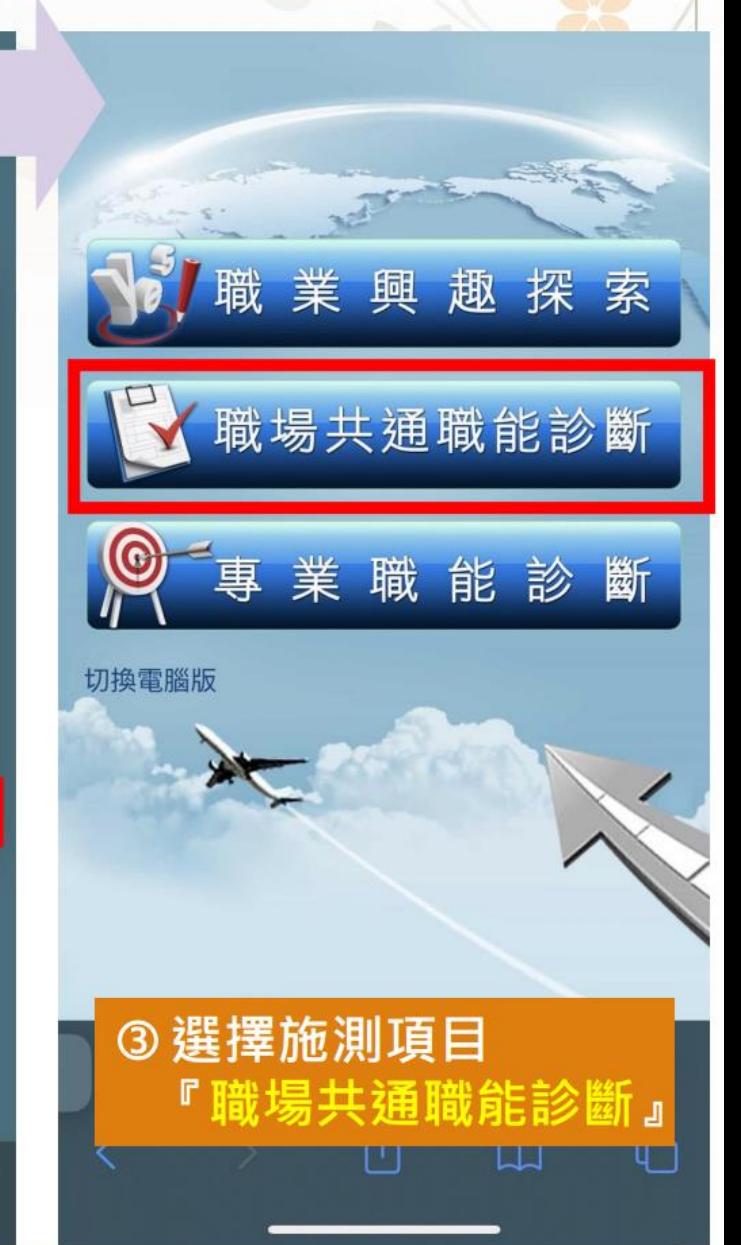

## <mark>選擇『職場共通職能診斷』</mark>

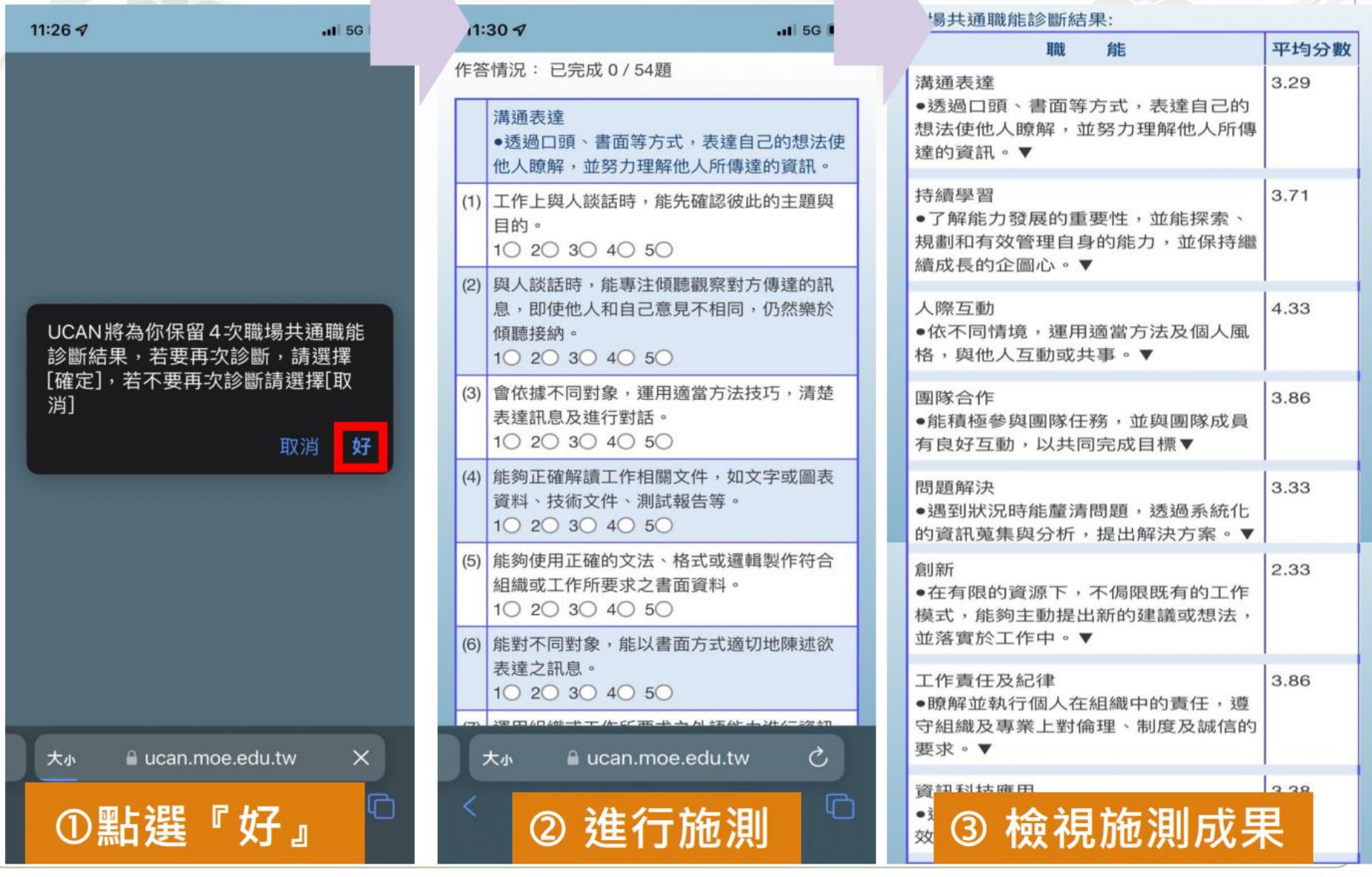

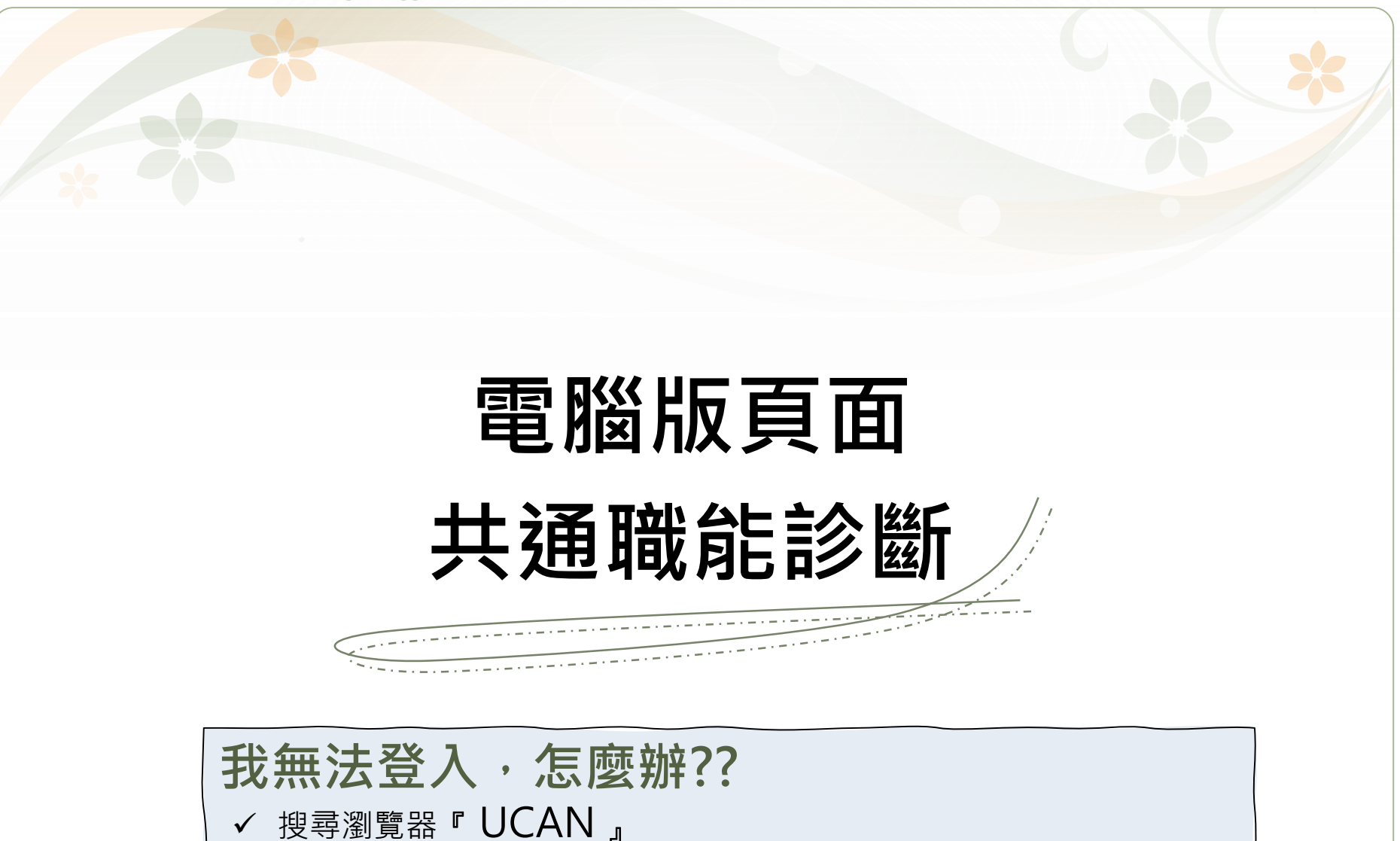

- ✓ 輸入帳號『1033+學號英文字母大寫』
- │ ✓ 因學年度不同,密碼預設值有差異→110學年度(含)以前『 同帳號』 111學年度入學『 Cjcu2022 』

## •**登入路徑**

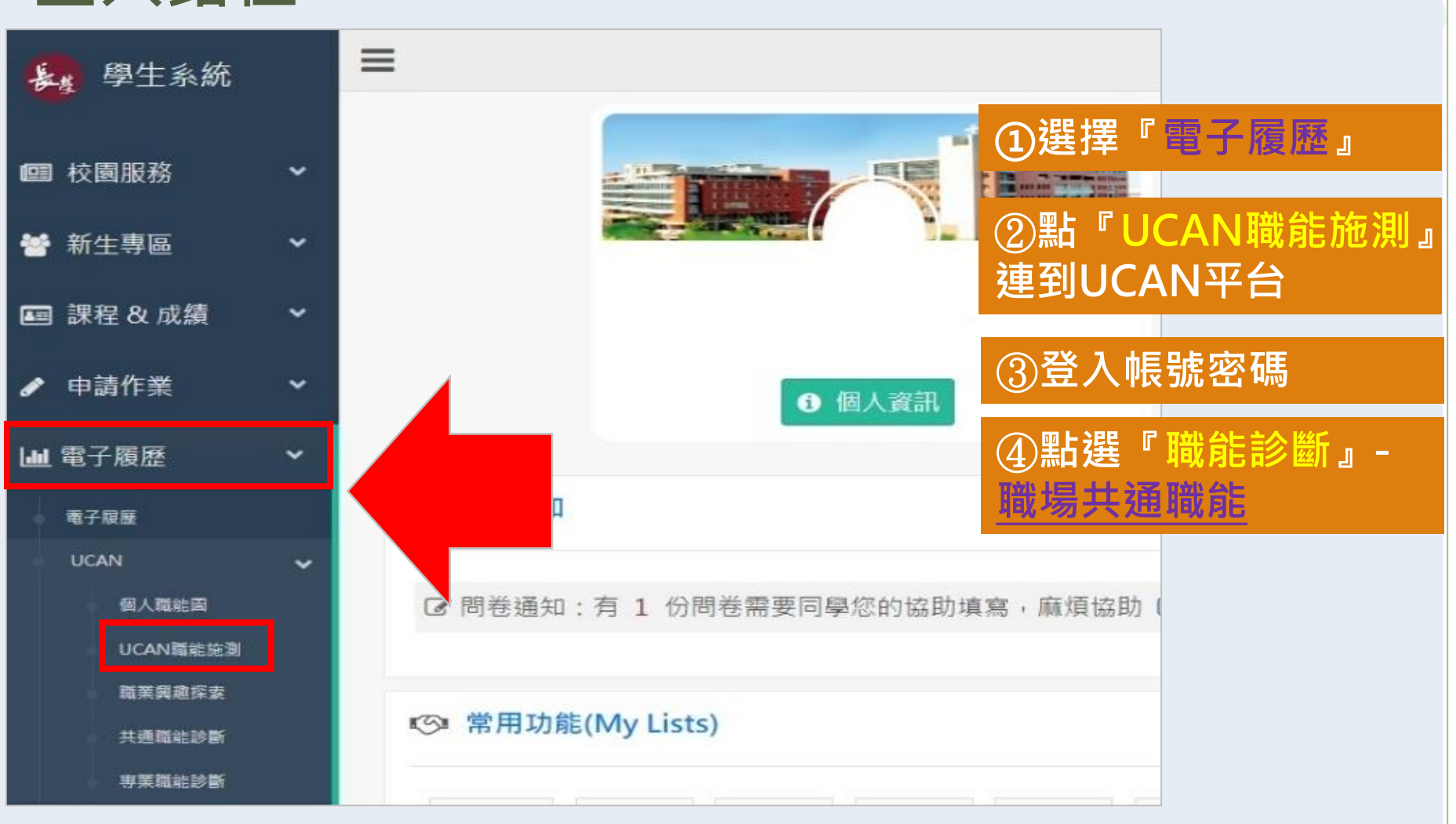

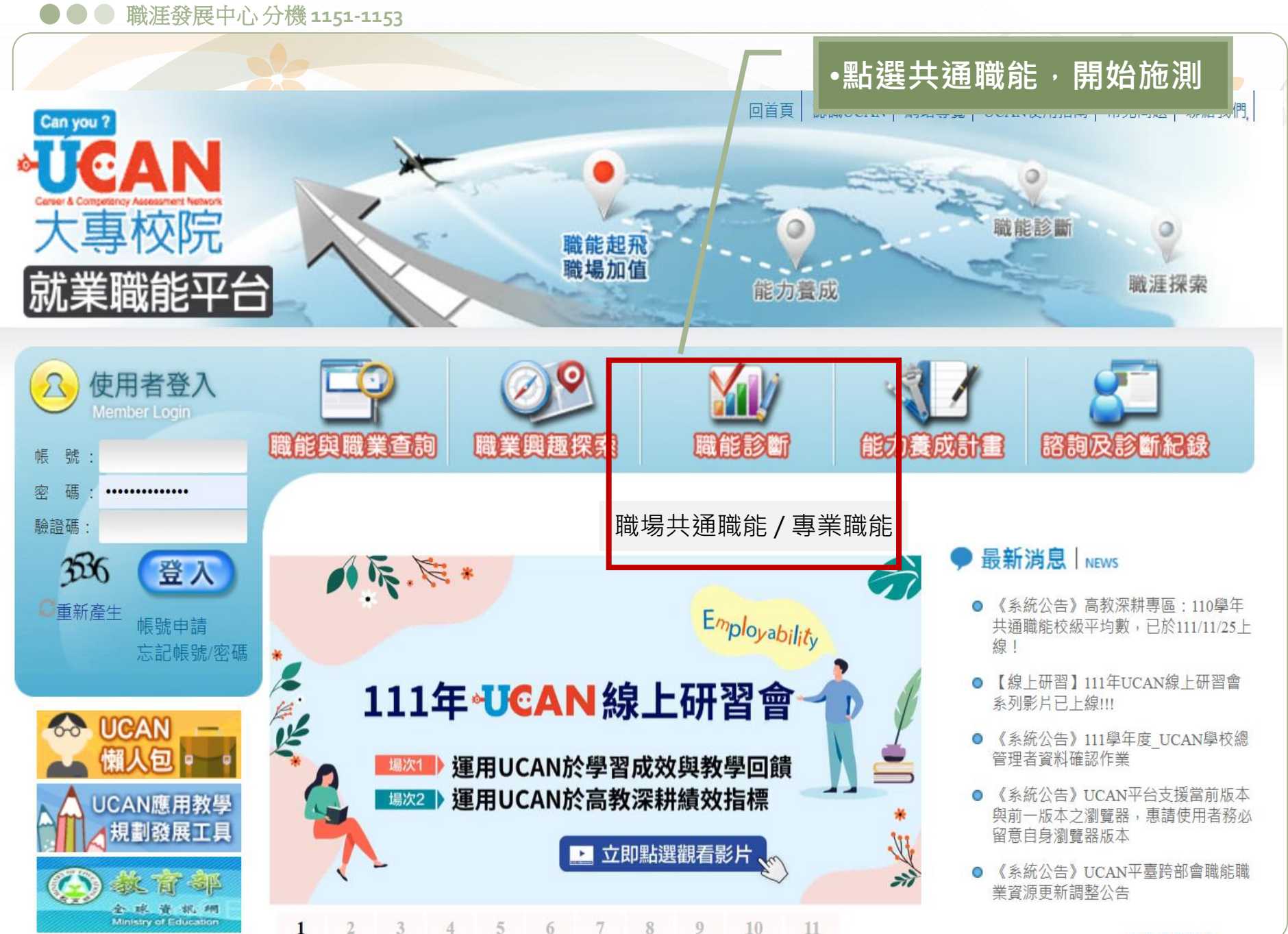